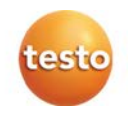

### Анализатор дымовых газов testo 310

Руководство пользователя

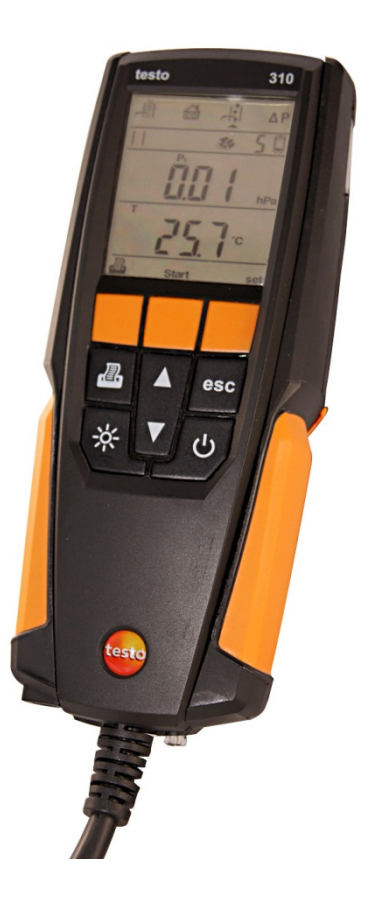

#### <span id="page-2-0"></span> $\mathbf{1}$ Оглавление

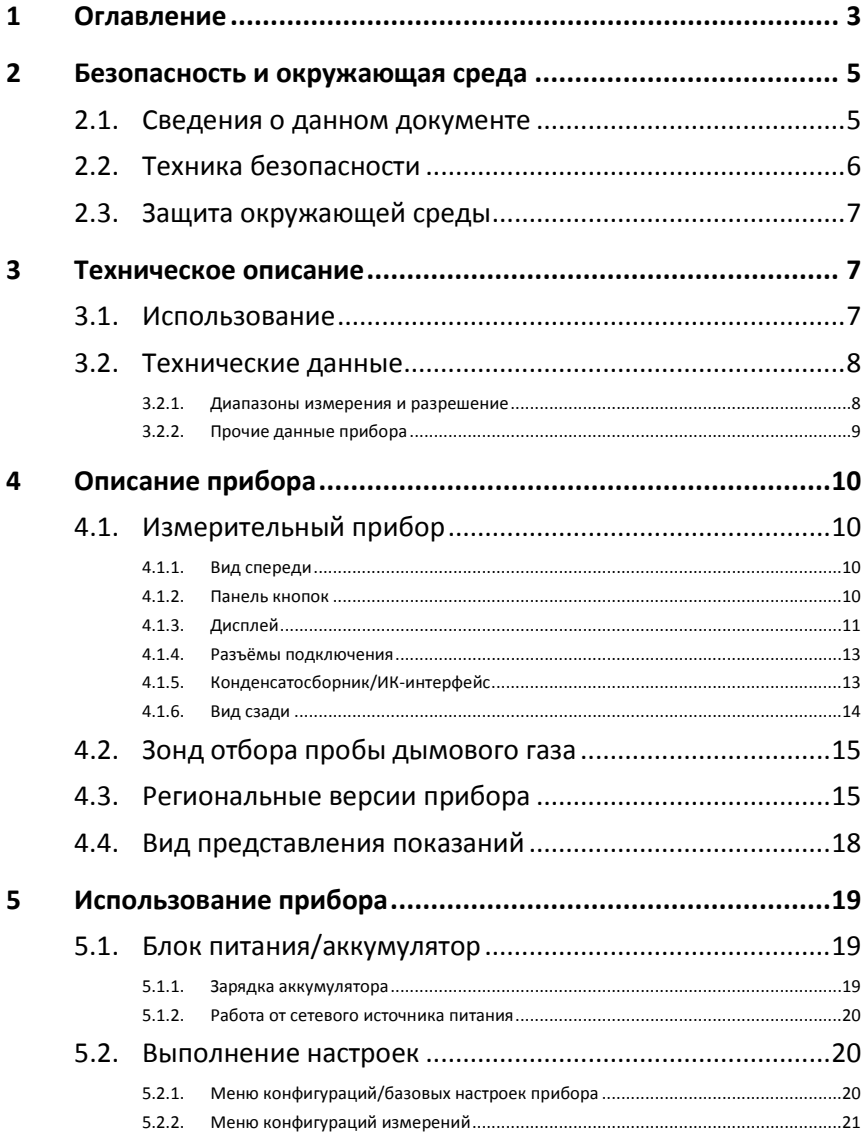

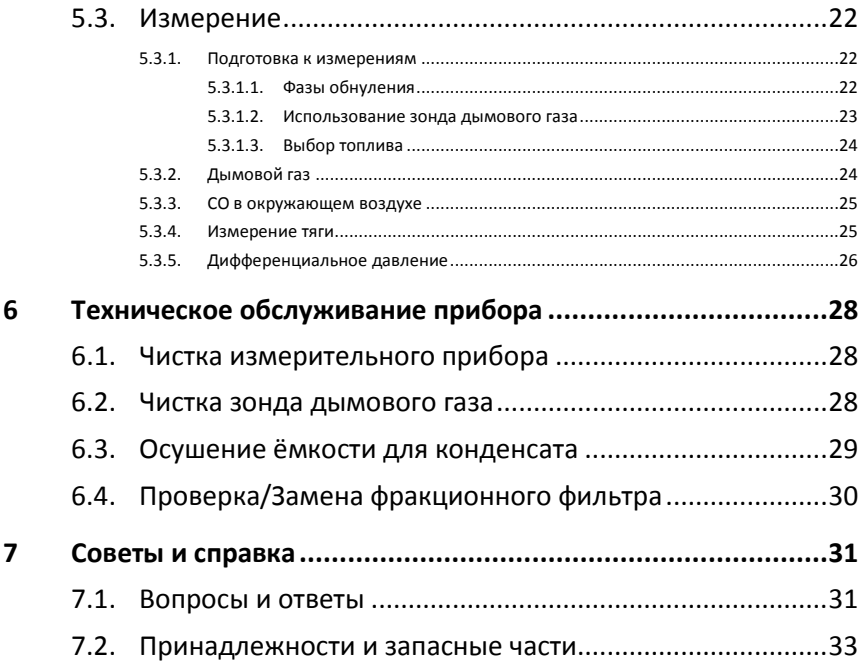

# <span id="page-4-0"></span>**2 Безопасность и окружающая среда**

# <span id="page-4-1"></span>**2.1. Сведения о данном документе**

#### **Использование**

- > Перед началом использования внимательно прочтите данный документ и ознакомьтесь с данным прибором. Во избежание травм и повреждения прибора особое внимание следует уделять технике безопасности и предупреждениям.
- > Храните данный документ в легкодоступном месте для удобства получения необходимых сведений.
- > Передавайте данный документ всем следующим пользователям прибора.

#### **Предупреждения и другие обозначения**

Обращайте особое внимание на сведения, отмеченные следующими предупреждениями или предупреждающими пиктограммами. Соблюдайте установленные меры предосторожности.

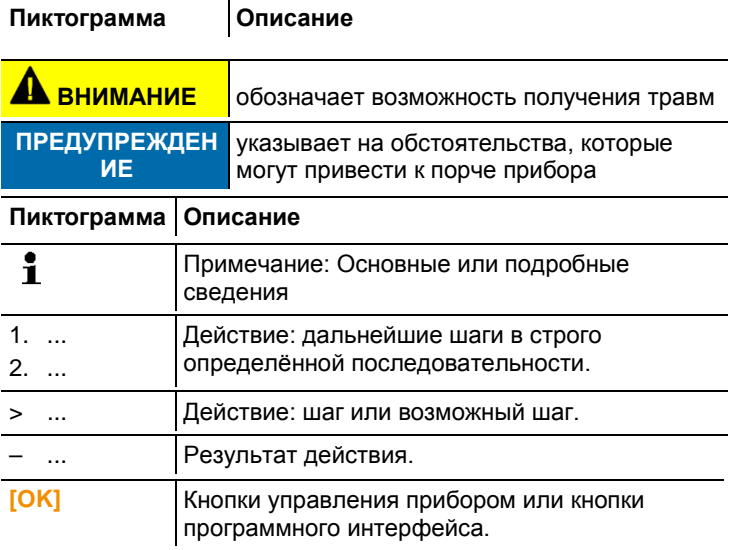

# <span id="page-5-0"></span>**2.2. Техника безопасности**

- > Работайте с прибором аккуратно, используйте прибор исключительно по назначению и исключительно в пределах параметров, приведённых в таблице технических данных. При работе с прибором не применяйте усилий.
- > Не работайте с прибором при наличии признаков повреждения корпуса, блока питания или проводов.
- > Не проводите контактных измерений на не изолированных деталях, а также на деталях под напряжением..
- > Не допускайте хранения прибора в непосредственной близости от растворителей. Не используйте влагопоглотителей.
- > Техническое обслуживание и ремонт данного прибора следует выполнять в строгом соответствии с инструкциями, приведёнными в данной документации. Строго следуйте установленным процедурам. Используйте только оригинальные запасные части Testo.
- > К проведению любых дополнительных работ допускается только персонал, имеющий соответствующие полномочия. В противном случае компания Testo не несёт ответственности за надлежащую работу прибора после ремонта, а также за действие сертификатов.
- > Используйте устройство только в закрытых сухих помещениях и оберегайте его от дождя и влажности.
- > Указанные на зондах/сенсорах данные температуры имеют отношение только к измерительному диапазону сенсоров. Не подвергайте рукоятки и кабели питания температурам свыше 70°C за исключением случаев, когда это явным образом допускается.
- > Измеряемые объекты или среда измерений также могут представлять определённый риск: При проведении измерений руководствуйтесь правилами безопасности, установленными в вашей отрасли.
- > Ненадлежащее использование аккумуляторов может привести к порче прибора или причинению увечий в результате скачков напряжения, возгорания или вытекания химических веществ. Во избежание такого рода опасности необходимо соблюдать следующие инструкции:
	- Используйте прибор исключительно по предназначению и в соответствии с Инструкцией пользователя.
	- Не замыкайте контакты прибора, не разбирайте прибор и не вносите в прибор конструктивных изменений.
- Не подвергайте прибор высоким нагрузкам, воздействию воды, пламени, а также температурам свыше 60°C.
- Не храните прибор в непосредственной близости от металлических объектов.
- Не используйте негерметичные или повреждённые аккумуляторы. При попадании кислоты аккумулятора на кожу: Тщательно промойте поражённый участок водой и при необходимости обратитесь к врачу.
- Для зарядки прибора используйте только рекомендованное настольное зарядное устройство.
- Немедленно прекратите процесс зарядки, если зарядка не завершена в установленное время.
- В случае ненадлежащей работы или при появлении признаков перегрева немедленно извлеките аккумулятор из измерительного прибора/зарядного устройства. Внимание: Аккумулятор может быть горячим!

# <span id="page-6-0"></span>**2.3. Защита окружающей среды**

- > Утилизируйте аккумуляторы/отработавшие батареи в соответствии с официально установленными требованиями.
- > По окончании срока службы прибор необходимо отправить в компанию по утилизации электрических и электронных устройств (в соответствии с требованиями страны эксплуатации) или в Testo.

# <span id="page-6-1"></span>**3 Техническое описание**

# <span id="page-6-2"></span>**3.1. Использование**

Прибор testo 310 – это портативный измерительный прибор для анализа дымовых газов систем сгорания:

- Малые топливосжигающие установки (работающие на дизельном топливе, газе, древесине)
- Низкотемпературные и конденсационные котлы
- Газовые водонагреватели

Прибор testo 310 позволяет осуществлять настройку и контроль соответствия данных систем установленным предельным значениям.

Прибор testo 310 также может использоваться при выполнении следующих задач:

- Настройка значений  $O_2$ , СО и С $O_2$  систем сгорания для обеспечения их оптимальной работы.
- Измерение тяги.
- Измерение и регулировка давления расхода газа в газовых водонагревателях.
- Измерение окружающего CO

Прибор testo 310 **нельзя** использовать:

• в качестве устройства контроля безопасности (функции тревоги)

# <span id="page-7-0"></span>**3.2. Технические данные**

## <span id="page-7-1"></span>**3.2.1. Диапазоны измерения и разрешение**

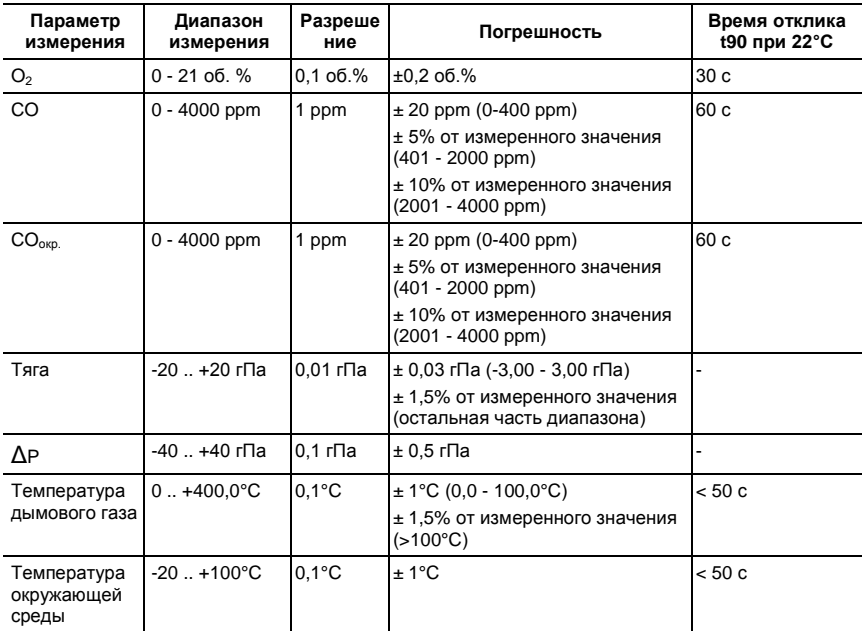

# <span id="page-8-0"></span>**3.2.2. Прочие данные прибора**

### **Анализатор дымовых газов**

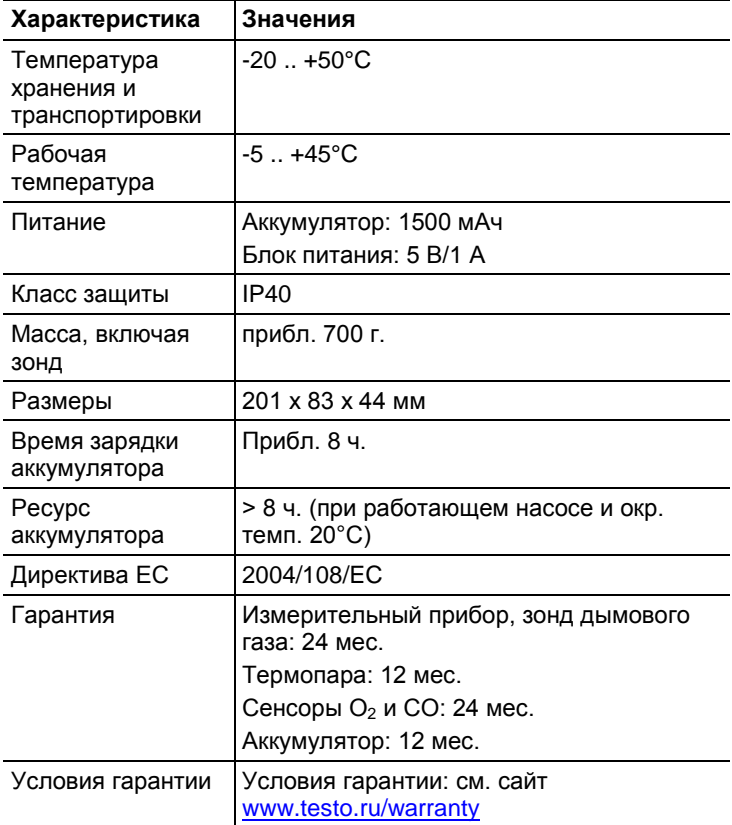

# <span id="page-9-0"></span>**4 Описание прибора**

- <span id="page-9-1"></span>**4.1. Измерительный прибор**
- <span id="page-9-2"></span>**4.1.1. Вид спереди**

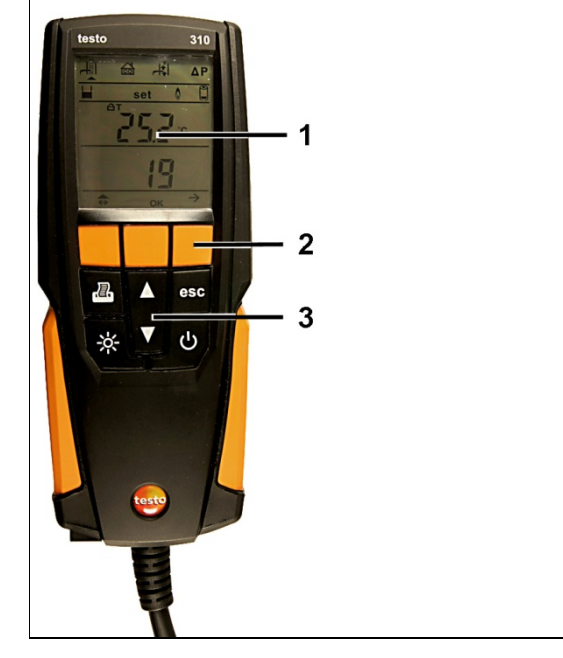

- 1 Дисплей
- 2 Функциональные кнопки
- 3 Панель кнопок

# <span id="page-9-3"></span>**4.1.2. Панель кнопок**

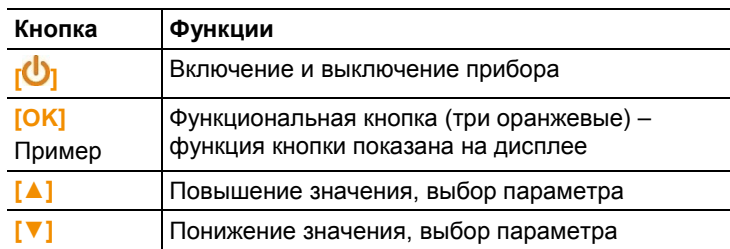

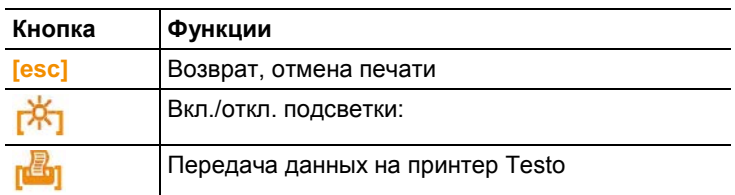

# <span id="page-10-0"></span>**4.1.3. Дисплей**

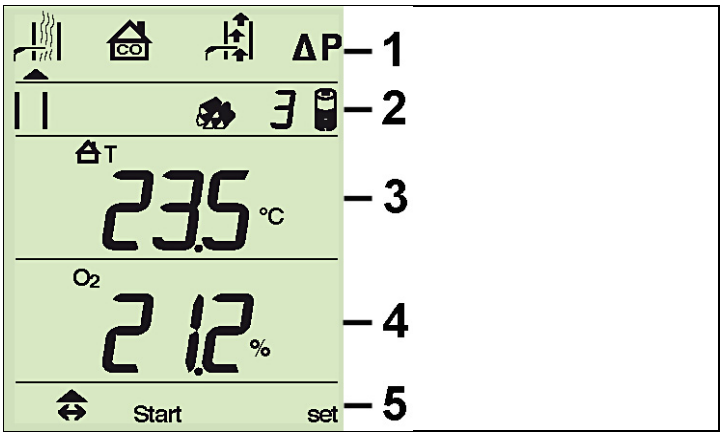

1. Тип измерения (стрелкой будет отмечен активный тип измерения):

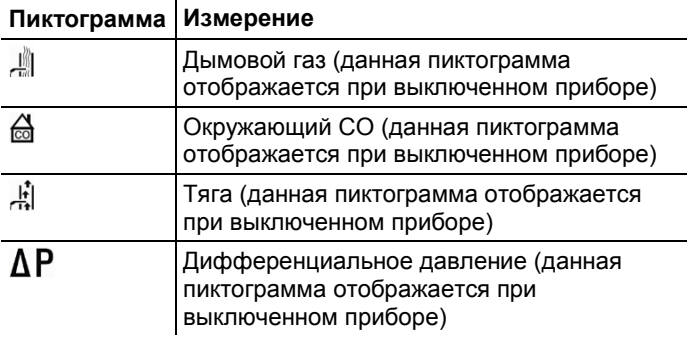

2. Состояние:

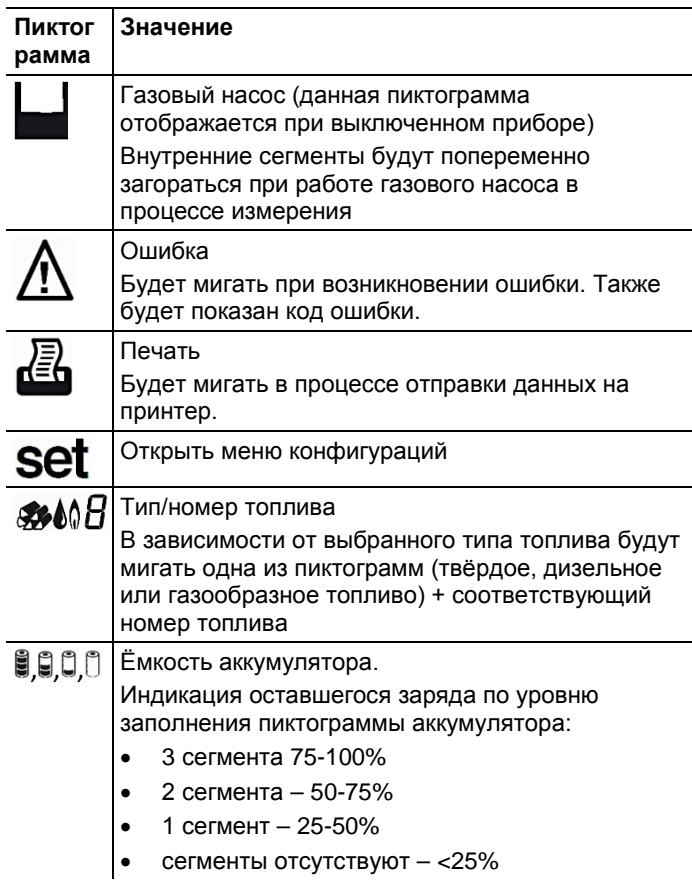

3. Показание в строке дисплея 1

См[. Региональные версии прибора,](#page-14-1) стр. **[15](#page-14-1)**.

- 4. Показание в строке дисплея 2
- см*.* [Региональные версии прибора](#page-14-1)*,* стр. *[15](#page-14-1).*

5. Программирование функциональных кнопок:

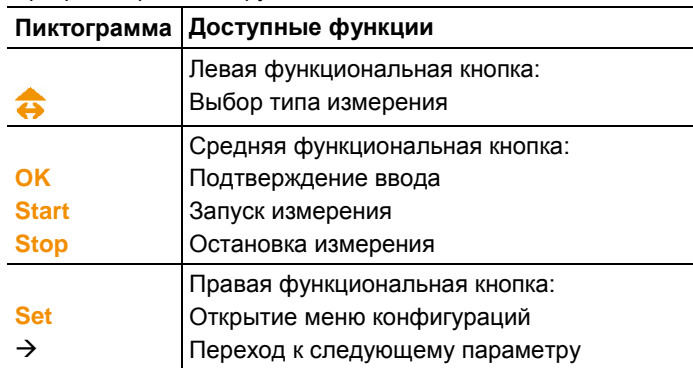

# <span id="page-12-0"></span>**4.1.4. Разъёмы подключения**

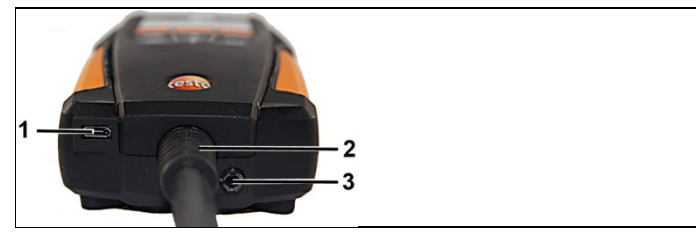

- 1 Гнездо для блока питания (микро-USB)
- 2 Кабель зонда дымового газа
- 3 Газовый выход

## <span id="page-12-1"></span>**4.1.5. Конденсатосборник/ИК-интерфейс**

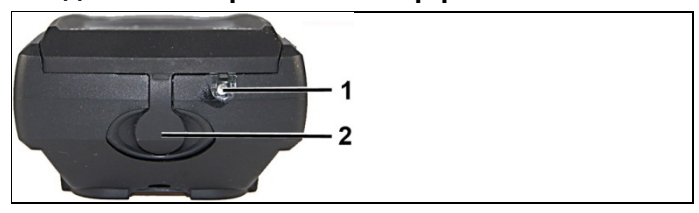

- 1 Инфракрасный интерфейс
- 2 Отвод конденсата

### <span id="page-13-0"></span>**4.1.6. Вид сзади**

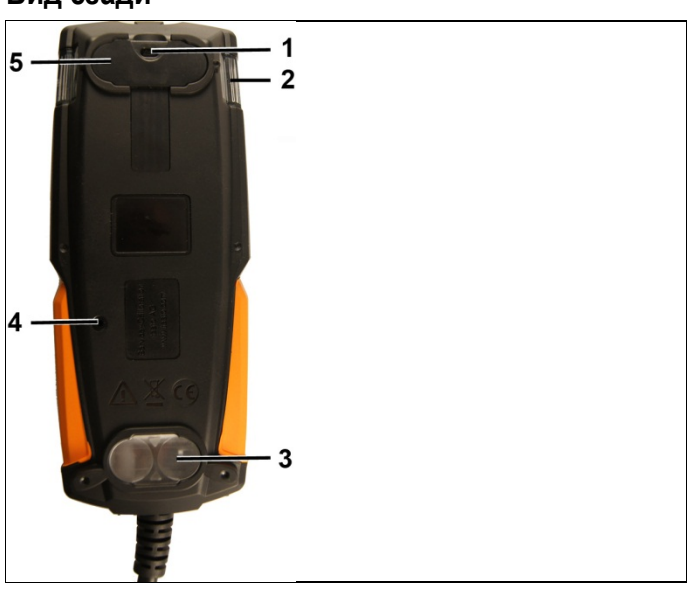

- 1 Крепление ремня для переноски
- 2 Конденсатосборник
- 3 Магнитный фиксатор
- 4 Газоотвод
- 5 Магнитный фиксатор

## **А ПРЕДУПРЕЖДЕНИЕ**

#### Магнитное поле

#### **Может быть опасно для людей с электрокардиостимуляторами.**

> Соблюдайте безопасное расстояние: минимум 15 см между кардиостимулятором и прибором.

#### **ВНИМАНИЕ**

#### Магнитное поле

#### **Опасность повреждения оборудования!**

**>** Соблюдайте безопасное расстояние от оборудования, которое может быть повреждено магнитным воздействием (например, мониторы, компьютеры, и кредитные карты).

# <span id="page-14-0"></span>**4.2. Зонд отбора пробы дымового газа**

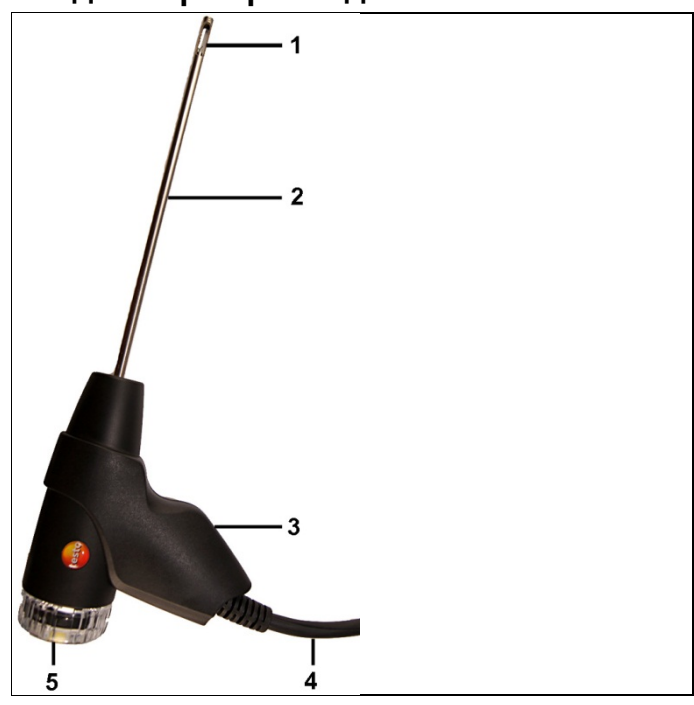

- 1 Термопара
- 2 Корпус зонда
- 3 Рукоятка зонда
- 4 Соединительный кабель
- 5 Камера сменного фильтра (контрольное окно, фракционный фильтр и уплотнительная заглушка для измерения дифференциального давления)

# <span id="page-14-1"></span>**4.3. Региональные версии прибора**

В приборе предусмотрено 5 региональных конфигураций. Данная настройка позволяет активировать региональные формулы расчётов, региональные параметры измерений и региональные типы топлива. Региональные настройки также применяются к форматам даты и времени. Выбор региональной версии осуществляется через [Меню](#page-19-2)  [конфигураций/базовых настроек прибора,](#page-19-2) стр. **[20](#page-19-2)**.

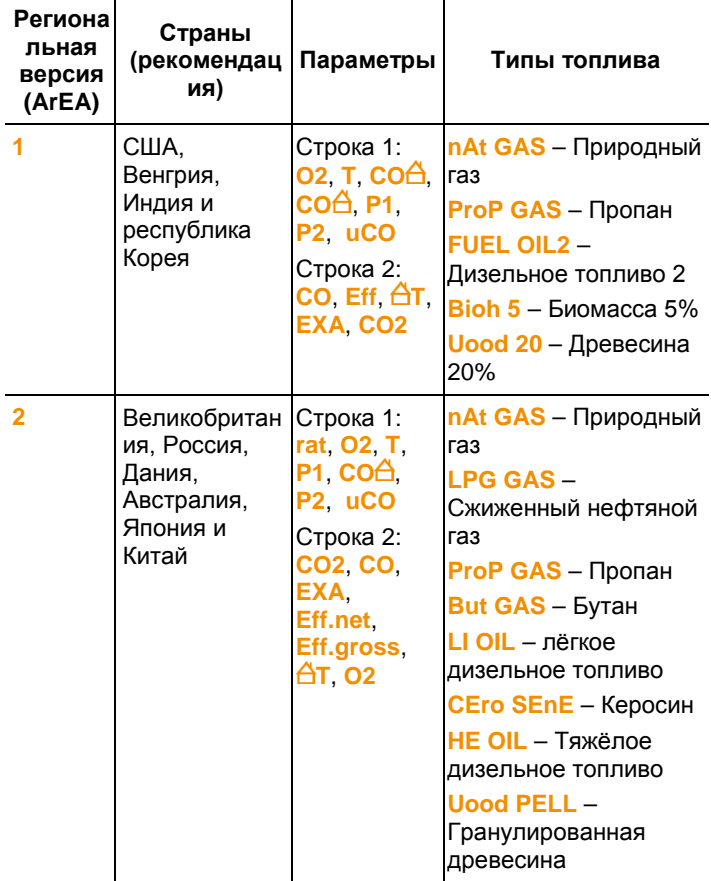

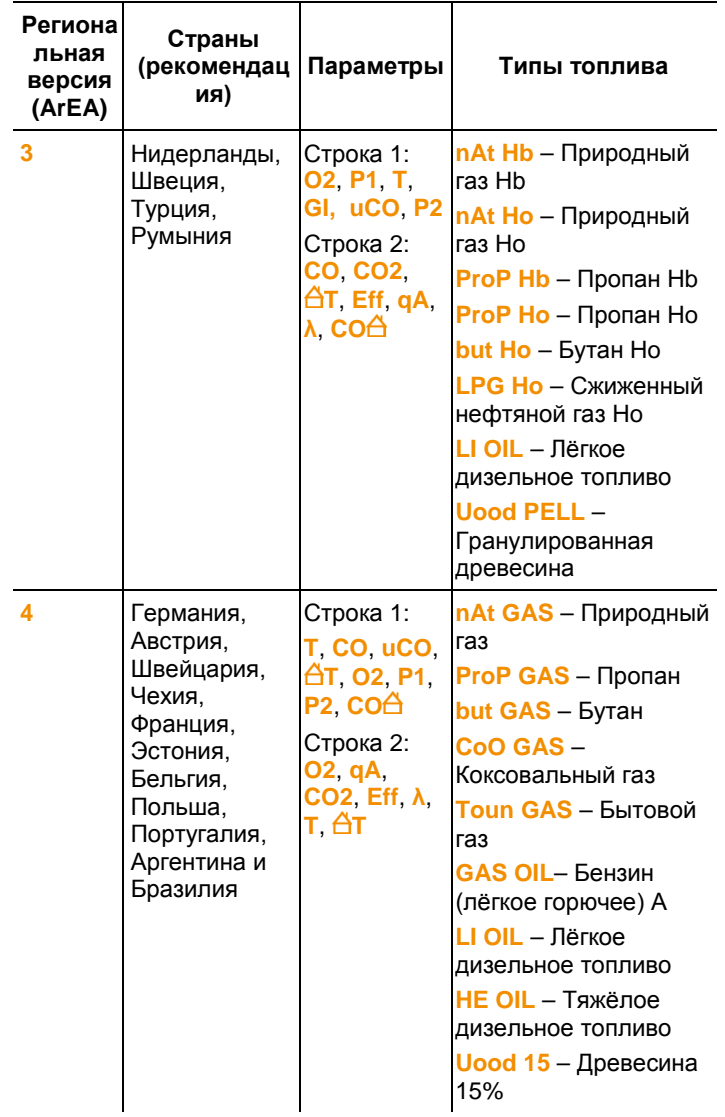

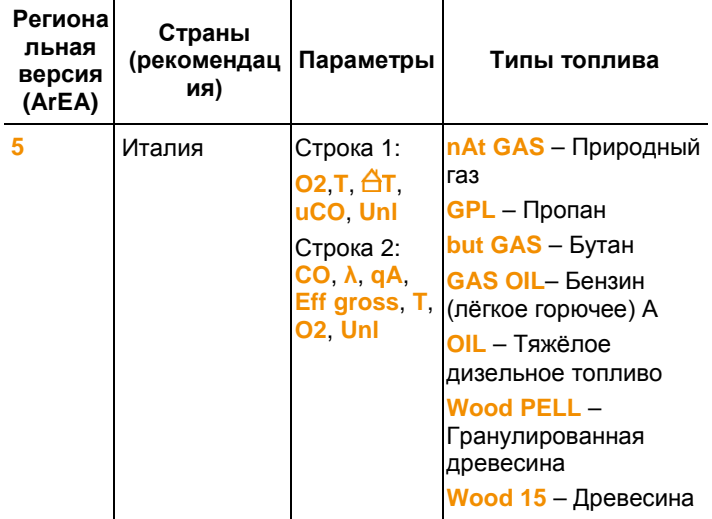

# <span id="page-17-0"></span>**4.4. Вид представления показаний**

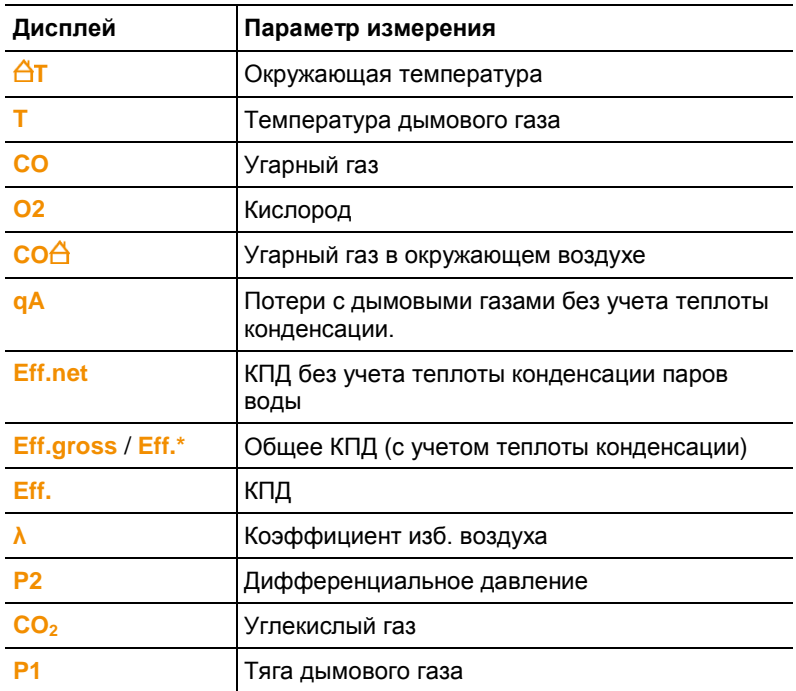

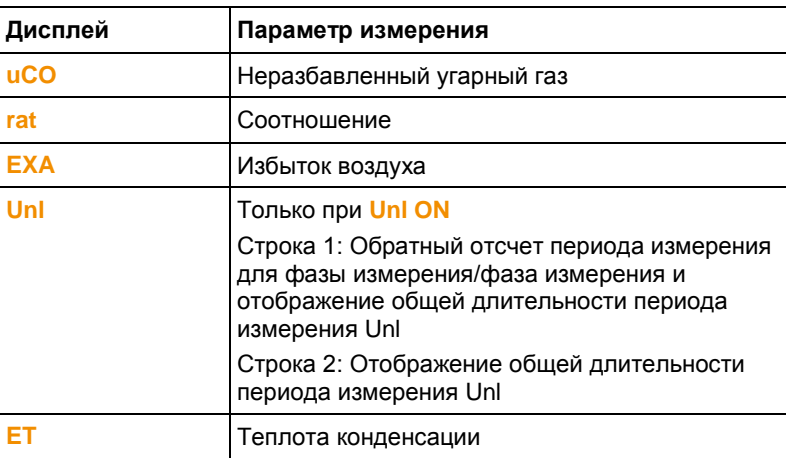

# <span id="page-18-0"></span>**5 Использование прибора**

# <span id="page-18-1"></span>**5.1. Блок питания/аккумулятор**

- $\mathbf i$ Аккумулятор интегрирован в прибор, и его замена осуществляется только в Сервисном центре Testo AG. Измерительный прибор поставляется с частичнозаряженным аккумулятором.
	- > Перед использованием прибора полностью зарядите аккумулятор.

## <span id="page-18-2"></span>**5.1.1. Зарядка аккумулятора**

Аккумулятор можно заряжать только при окружающей температуре 0 .. +35°C. Если аккумулятор полностью разряжен, то для зарядки при

комнатной температуре может потребоваться прибл. 5-6 ч.

#### **Зарядка в измерительном приборе**

- 1. Подсоедините разъём блока питания к гнезду измерительного прибора.
- 2. Вставьте штепсель блока питания в розетку.
- − Начнётся процесс зарядки. Состояние зарядки будет показано на дисплее. Процесс зарядки будет остановлен автоматически, когда аккумулятор будет полностью заряжен.

#### Уход за аккумулятором

- > Не допускайте полной разрядки аккумулятора.
- > Храните аккумулятор только в заряженном состоянии и при низкой температуре, но не ниже 0°С (наилучшие условия хранения - это хранение при уровне зарядки 50-75% = 2 сегмента и при окружающей температуре 10-20°С%; полностью заряжайте аккумулятор перед использованием).
- > Срок службы аккумулятора зависит от условий хранения, эксплуатации и от окружающих условий. Частое использование аккумулятора также сокращает его срок службы. При значительном сокращении срока службы аккумулятор подлежит замене.

#### <span id="page-19-0"></span> $512$ Работа от сетевого источника питания

- 1. Подсоедините разъём блока питания к гнезду измерительного прибора.
- 2. Вставьте штепсель блока питания в розетку.
- Питание измерительного прибора будет осуществляться от блока питания.
- Если выключить прибор, то процесс зарядки аккумулятора начнётся автоматически. При включении прибора процесс зарядки аккумулятора останавливается, и прибор переходит в режим работы от блока питания.

#### <span id="page-19-1"></span> $5.2<sub>1</sub>$ Выполнение настроек

У прибора имеется два различных меню конфигураций. При обрашении к меню будет открыт тот раздел, который соответствует текущему состоянию прибора.

#### <span id="page-19-2"></span> $5.2.1$ Меню конфигураций/базовых настроек прибора

При первом включении прибора будет автоматически открыто меню конфигураций.

Меню конфигураций можно также открыть после выполнения базовых настроек нажатием правой функциональной кнопки [set] в процессе фазы инициализации прибора (прибл. 4 секунды). Здесь можно установить значения для региональной версии, единицы измерения, а также время и дату.

Выполнение настроек

- 1. Включите прибор: Нажмите [U] и удерживайте до тех пор, пока на дисплее не будут показаны все сегменты.
- 2. Открытие меню конфигураций прибора: Нажмите правую функциональную кнопку [set] в процессе фазы инициализации.

3. Выполните настройки:

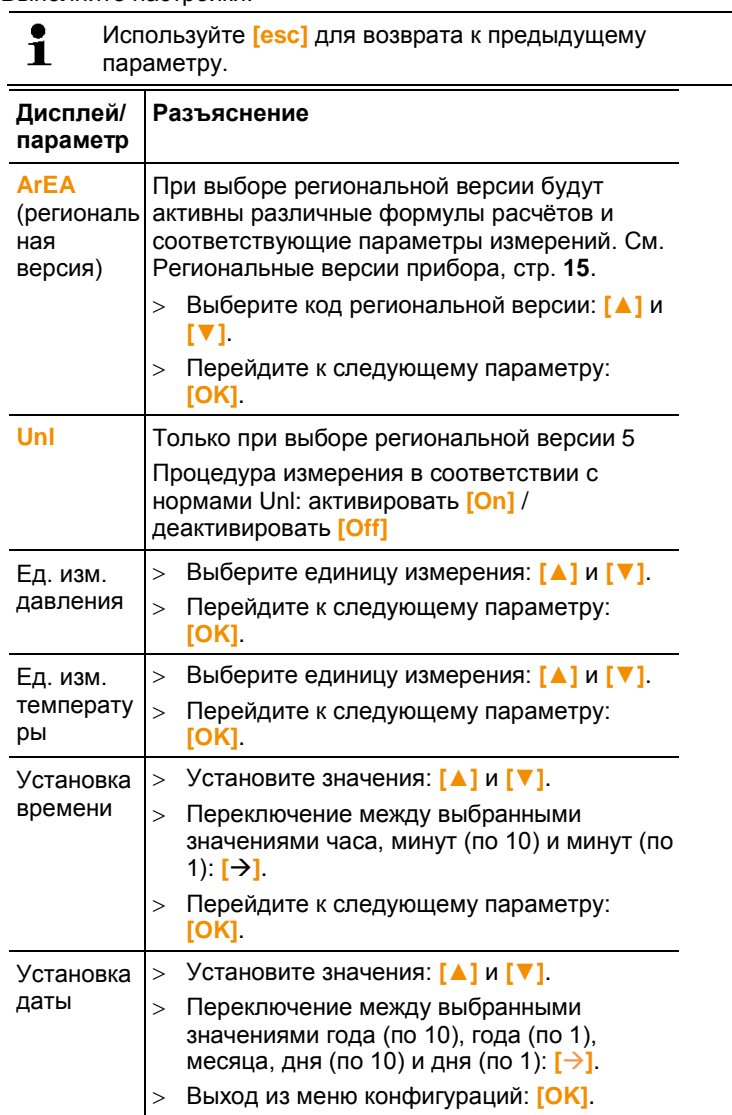

## <span id="page-20-0"></span>**5.2.2. Меню конфигураций измерений**

Данное меню конфигураций позволяет выполнять важные настройки параметров измерений. Здесь можно установить типы топлива и единицы измерений.

#### $\mathbf{i}$ Нажмите правую функциональную кнопку ([set]) по завершении фазы инициализации прибора.

- 1. Включите прибор: Нажмите [U] и удерживайте до тех пор, пока на дисплее не будут показаны все сегменты.
- 2. Откройте Меню конфигураций измерений: Нажмите правую функциональную кнопку ([set]).
- 3. Выполните настройки:

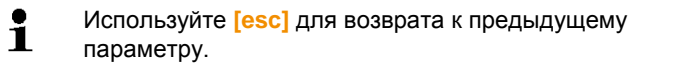

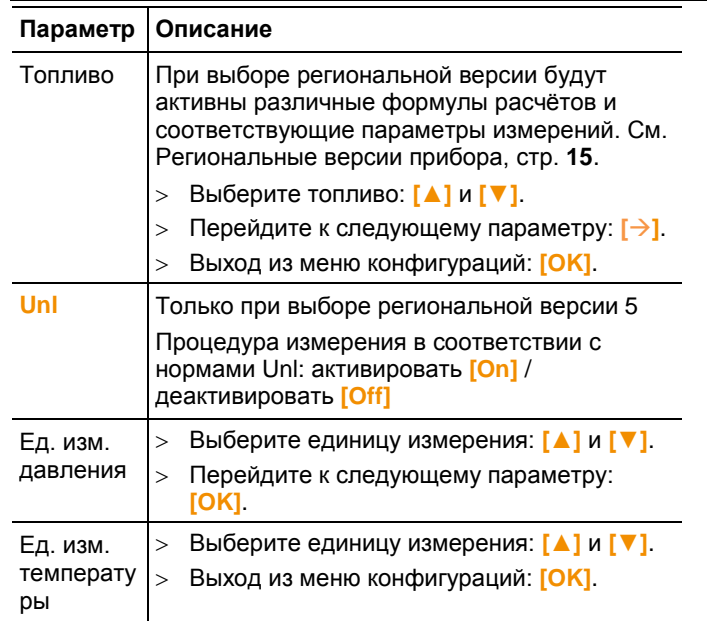

#### <span id="page-21-0"></span> $5.3.$ Измерение

#### <span id="page-21-1"></span> $5.3.1.$ Подготовка к измерениям

#### <span id="page-21-2"></span> $5.3.1.1.$ Фазы обнуления

### Газовые сенсоры

Если настроены параметры измерения дымового газа (- ) или окружающего СО (.), то при включении прибора будет выполнено обнуление газовых сенсоров (фаза обнуления).

 $\overline{\mathbf{i}}$ В процессе фазы обнуления зонд дымового газа должен находиться на открытом воздухе!

#### **Сенсор давления**

Если настроены параметры измерения тяги  $\left(\frac{1}{11}\right)$ или

дифференциального давления ( $\Delta$ P), то при включении прибора будет выполнено обнуление сенсора дифференциального давления (фаза обнуления).

#### **Измерение температуры подаваемого для горения воздуха**

В процессе фазы обнуления температура измеряется с помощью термопары зонда дымового газа. По завершении фазы обнуления прибор запоминает значение температуры, при котором было выполнено обнуление, как базовое значение. На основе этого значения можно рассчитывать все зависимые параметры. Однако в процессе фазы обнуления зонд дымового газа должен быть расположен в непосредственной близости от приточного воздуховода горелки.

### <span id="page-22-0"></span>**5.3.1.2. Использование зонда дымового газа**

#### **Проверка термопары**

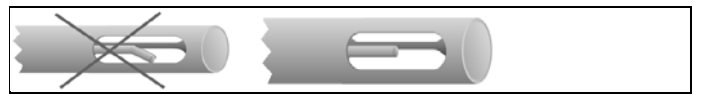

Термопара зонда дымового газа не должна прилегать к защитному наконечнику зонда.

> Перед использованием проверьте и убедитесь, что это так. При необходимости отогните термопару.

#### **Выравнивание зонда дымового газа**

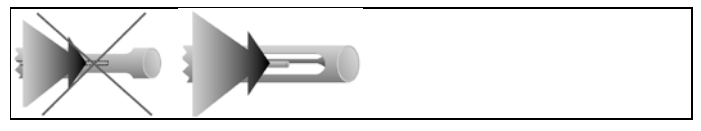

Дымовой газ должен беспрепятственно проходить через область расположения термопары.

> При необходимости выровняйте положение зонда, развернув его в нужном направлении.

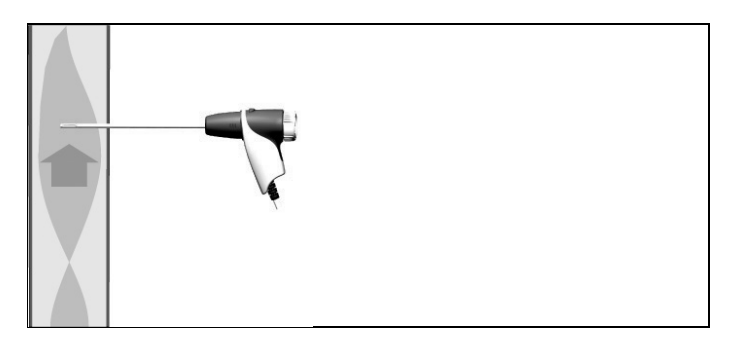

Наконечник зонда должен находиться в области наивысшей температуры дымового газа.

> Выровняйте положение зонда дымового газа в тракте таким образом, чтобы его наконечник был расположен в "горячей точке" (в области наивысшей температуры дымового газа).

### <span id="page-23-0"></span>**5.3.1.3. Выбор топлива**

Для измерения дымового газа необходимо корректно выбрать тип топлива. См. [Меню конфигураций измерений,](#page-20-0) стр. **[21](#page-20-0)**.

### <span id="page-23-1"></span>**5.3.2. Дымовой газ**

#### **Выбор типа измерения**

 $>$  Выберите  $\stackrel{\text{(i)}}{\sim}$   $\stackrel{\text{(ii)}}{\sim}$   $\stackrel{\text{(OK)}}{\sim}$ 

#### **Процедура измерения (региональные версии 1-4, версия 5 – только при настройке** Unl OFF**)**

- 1. Приступите к измерению: **[Start]**.
- − На дисплей будут выведены показания.
- > Правка показания в строке дисплея 1: **[▲]**.
- > Правка показания в строке дисплея 2: **[▼]**.
- 2. Для завершения измерения: **[Stop]**.
- > Извлеките зонд дымового газа из тракта дымового газа и выполните продувку свежим воздухом.

#### **Процедура измерения (региональная версия 5 при настройке** Unl ON**)**

Для расчета среднего значения проводится серия измерений с тремя фазами измерения (Unl 1 – Unl 3), каждая из которых длится 2 мин. и 2 сек.

- 1. Приступите к измерению: **[Start]**.
- − На дисплей будут выведены показания.
- > Правка показания в строке дисплея 1: **[▲]**.
- − Отображаются параметры измерения, обратный отсчет периода измерения для фазы измерения / фаза измерения, общая длительность периода измерения и текущие показания.
- > Правка показания в строке дисплея 2: **[▼]**.
- − Отображаются параметры измерения, общая длительность периода измерения и текущие показания. Опция
- > Завершение измерения до момента окончания периода измерения: **[Stop]**.
- − Отображаются текущие показания.
- 2. По окончании периода измерения измерение завершится автоматически.
- > Прокрутка результатов измерения в строке дисплея 1: **[▲]**.
- − Отображаются средние значения измерения Uni.
- > Прокрутка результатов измерения в строке дисплея 2: **[▼]**.
- − Отображаются средние значения измерения Uni.
- 3. Извлеките зонд дымового газа из тракта дымового газа и выполните продувку свежим воздухом.

### <span id="page-24-0"></span>**5.3.3. CO в окружающем воздухе**

 $\mathbf i$ Сигаретный дым влияет на результаты изменений более чем на 50 ppm. Дыхание курильщика влияет на результаты изменений более чем на 5 ppm.

> В процессе фазы обнуления зонд должен находиться на открытом воздухе (без присутствия CO)!

#### **Выбор типа измерения**

 $>$  Выберите  $\overrightarrow{6}$ .  $\overrightarrow{F}$ ]  $\rightarrow$  **[OK]**.

#### **Процедура измерения**

- **1.** Приступите к измерению: **[Start]**.
- − Показания выводятся на дисплей.
- 2. Для завершения измерения: **[Stop]**.

### <span id="page-24-1"></span>**5.3.4. Измерение тяги**

 $\overline{\mathbf{i}}$ Период измерения не должен превышать 5 мин., поскольку по причине отклонения параметров сенсора давления показания могут быть вне допустимых пределов.

#### **Выбор типа измерения**

 $\geq$  Выберите  $\frac{1}{10}$ . **[** $\bigodot$ **]**  $\rightarrow$  **[OK]**.

#### **Проведение измерения**

- − Зонд дымового газа расположен вне среды дымового газа.
- 1. Приступите к измерению: **[Start]**.
- − Будет выполнено обнуление тяги.
- 2. По завершении обнуления расположите зонд дымового газа в горячей точке (в области наивысшей температуры дымового газа). При выборе положения установки зонда руководствуйтесь выводимыми в строку 2 значениями температуры дымового газа.
- − Показания выводятся на дисплей.
- 3. Для завершения измерения: **[Stop]**.

## <span id="page-25-0"></span>**5.3.5. Дифференциальное давление**

### **АА** предупреждение

Опасная газовая смесь

#### **Опасность взрыва.**

- > Убедитесь в отсутствии утечек между точкой отбора пробы и измерительным прибором.
- > При проведении измерения воздержитесь от курения и использования открытого пламени.
- $\overline{\mathbf{1}}$ Период измерения не должен превышать 5 мин., поскольку по причине отклонения параметров сенсора давления показания могут быть вне допустимых пределов.

#### **Выбор типа измерения**

- $>$  Выберите  $\Delta P$ :  $\overline{[} \overline{\leftrightarrow}$   $\overline{]}$   $\rightarrow$   $\overline{[} \overline{OK]}$ .
- − Отобразится **PLUG**
- > Закройте газовый тракт уплотнительной заглушкой. См. описание ниже.

#### **Подготовка к измерениям**

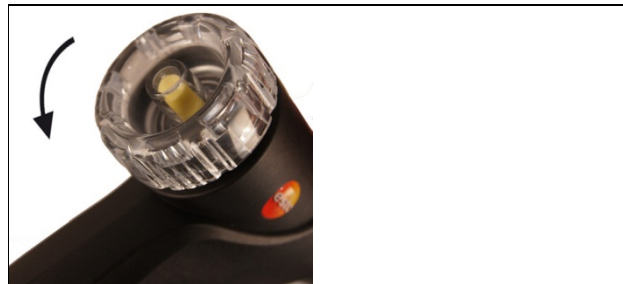

1. Откройте камеру фильтра зонда дымового газа: Слегка поверните против часовой стрелки.

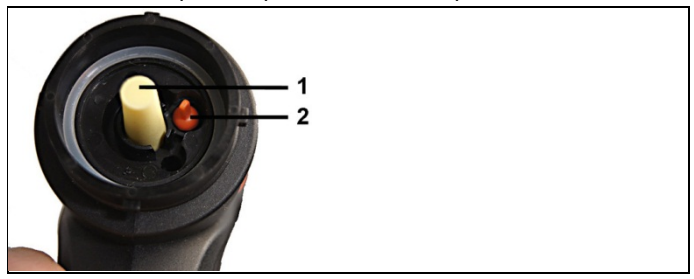

- 2. Извлеките фракционный фильтр (1).
- 3. С помощью подходящего инструмента извлеките уплотнительную заглушку (2) камеры фильтра из отверстия.

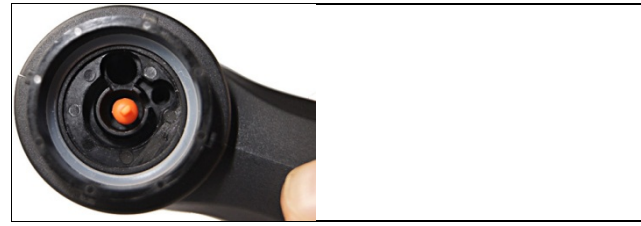

- 4. Закройте газовый тракт уплотнительной заглушкой.
- 5. Проверьте герметичность установки уплотнительной заглушки. Будучи установленной без усилий, уплотнительная заглушка должна обеспечивать полную герметичность.

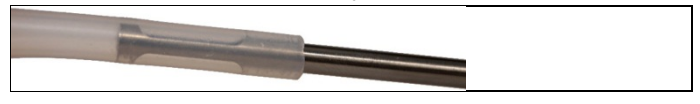

6. Установите силиконовый шланг на корпус зонда дымового газа. Отверстия корпуса зонда должны быть закрыты.

#### **Процедура измерения**

- − Шланг должен быть свободным (не должен находиться под давлением и не должен быть закрытым).
- 1. Приступите к измерению: **[Start]**.
- − Обнуление по давлению.
- 2. Подсоедините силиконовый шланг к точке отбора пробы.
- 3. Создайте давление в системе.
- − Показания выводятся на дисплей.
- 4. Для завершения измерения: **[Stop]**.

# <span id="page-27-0"></span>**6 Техническое обслуживание прибора**

## <span id="page-27-1"></span>**6.1. Чистка измерительного прибора**

> При загрязнении корпуса прибора протрите его влажной тканью. Не используйте высокоэффективных чистящих средств или растворителей! Можно использовать слабые бытовые чистящие средства и мыльную пену.

# <span id="page-27-2"></span>**6.2. Чистка зонда дымового газа**

- <span id="page-27-3"></span>> В случае загрязнения протрите корпус и рукоятку зонда дымового газа влажной тканью. Не используйте высокоэффективных чистящих средств или растворителей! Можно использовать слабые бытовые чистящие средства и мыльную пену.
	- $\bullet$ Удаление любых загрязнений внутри зонда может Ť производиться только Сервисной службой Testo.

# **6.3. Осушение ёмкости для конденсата**

Уровень заполнения конденсатосборника определяется по маркировке на конденсатосборнике.

#### **Осушение ёмкости для конденсата**

### **ВНИМАНИЕ**

#### **Конденсат может вызывать раздражение кожи**!

- > Избегайте попадания на кожу.
- > Не допускайте перелива конденсата через край корпуса.

#### **ВНИМАНИЕ**

**Сенсоры и насос дымового газа могут быть повреждёны при попадании конденсата в газовый тракт**!

- > Не опорожняйте конденсатосборник при работающем насосе дымового газа.
- 1. Держите прибор в вертикальном положении и так, чтобы отверстие отвода конженсата было направлено вверх.

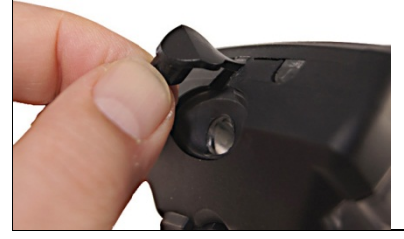

- 2. Откройте уплотнительную заглушку конденсатосборника.
- 3. Слейте конденсат в раковину.
- 4. Удалите остатки конденсата с краев отвода конденсата. Для этого используйте ткань.
- <span id="page-28-0"></span>5. Закройте отвод конденсата уплотнительной заглушкой и плотно прижмите её.
	- Отвод конденсата должен быть полностью закрыт, в Ť противном случае возможны ошибки измерений при попадании внутрь внешнего воздуха.

# **6.4. Проверка/Замена фракционного фильтра**

#### **Проверка фракционного фильтра:**

- > Периодически проверяйте степень загрязнения зонда дымового газа: для визуальной проверки у камеры фильтра имеется окно.
- > При наличии признаков загрязнений смените фильтр.

#### **Замена фракционного фильтра:**

В камере фильтра может присутствовать конденсат.

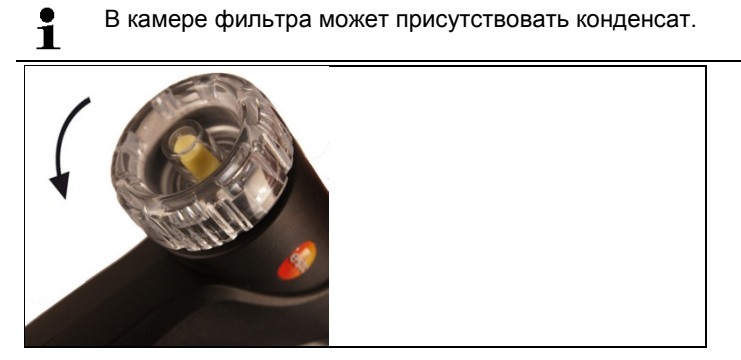

- 1. Откройте камеру фильтра: Слегка поверните против часовой стрелки.
- 2. Извлеките фильтр и установите новый (0554 0040).
- <span id="page-29-0"></span>3. Установите крышку камеры фильтра и заверните её по часовой стрелке.

# **7 Советы и справка**

# <span id="page-30-0"></span>**7.1. Вопросы и ответы**

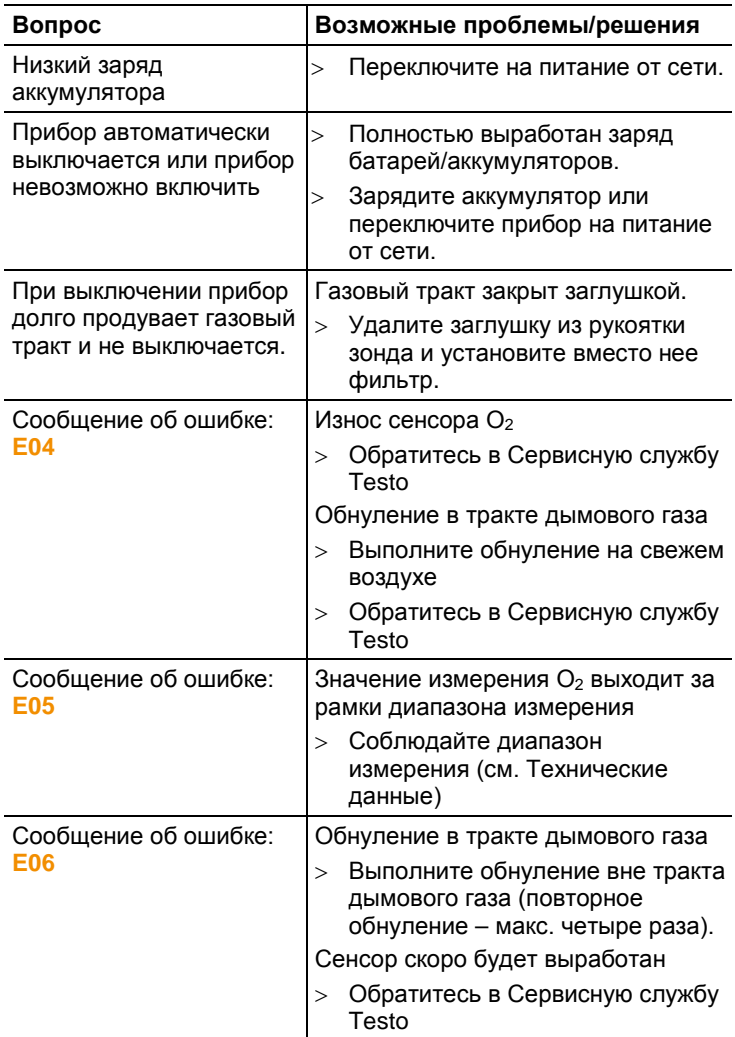

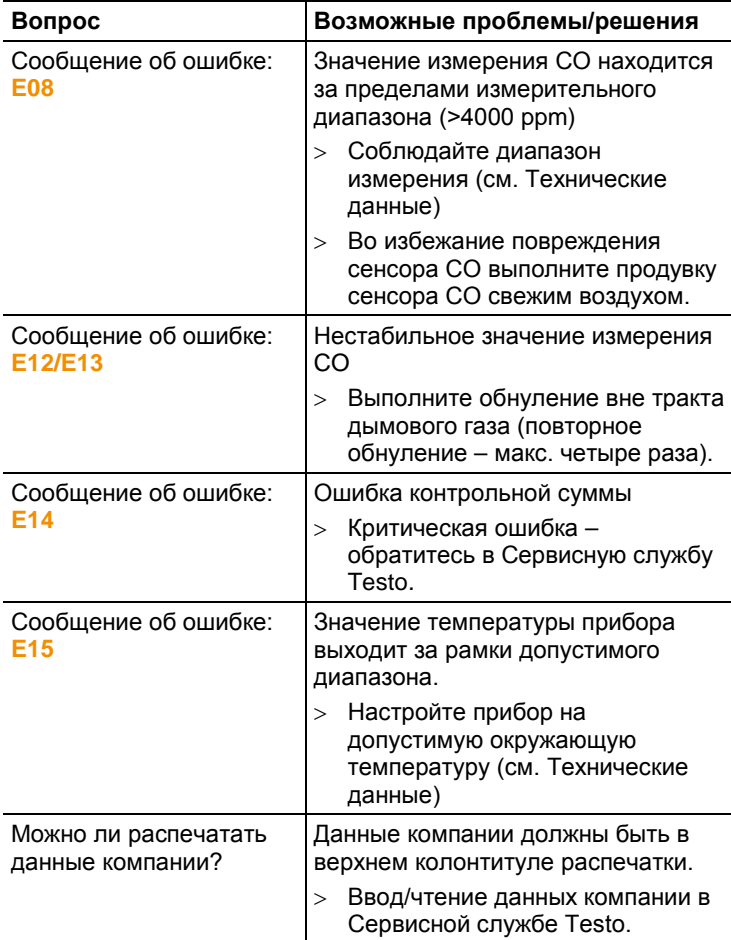

При невозможности получить ответы на возникающие вопросы, обратитесь в ближайшее представительство или в Сервисную службу Testo. Сведения для контактов приведены на обложке данного документа и на сайте [www.testo.ru/service-contact.](http://www.testo.ru/service-contact)

# <span id="page-32-0"></span>**7.2. Принадлежности и запасные части**

### **Принтер**

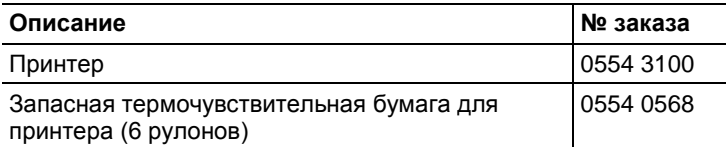

#### **Принадлежность для зонда дымового газа**

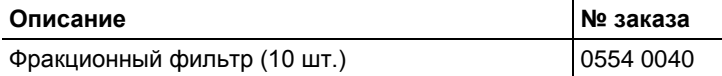

#### **Прочие принадлежности**

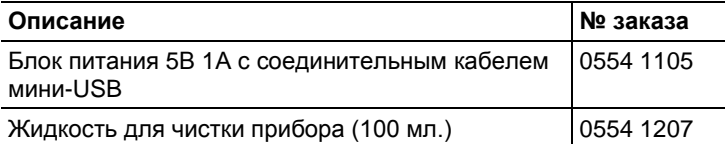

Полный список всех принадлежностей и запасных частей приводится в каталогах продукции и брошюрах, а также на сайте [www.testo.ru](http://www.testo.ru/)

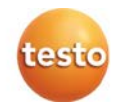

ООО «Тэсто Рус» 115054, г. Москва, переулок Строченовский Б., д.23В, стр.1 Тел.: +7(495) 221-62-13 факс: +7(495) 221-62-16 www.testo.ru [info@testo.ru](mailto:info@testo.ru)

0970 3100 ru 03 V01.00